# Cellular Antenna Quick Start Guide HP 8712ET/ES and HP 8714ET/ES

### HP Part Number 08714-90022 Printed in USA October 1998

© Copyright 1998 Hewlett-Packard Company

This quick start guide provides basic instructions on how to verify the performance of cellular antenna systems. Refer to the *Option 100 Fault Location and Structural Return Loss Measurement User's Guide Supplement* for more detailed information. Also, please refer to your analyzer's *User's Guide* for safety, warranty, and assistance information.

| NOTE | This quick start guide assumes the use of an HP 8712ET or HP 8714ET. If you are using an HP 8712ES or |
|------|----------------------------------------------------------------------------------------------------|
|      | HP 8714ES, some key presses and displays will be slightly different.                                  |

### To Make a Fault Location Measurement

| 1. Choose the measurement parameters or recall an instrument state.                       |                            |  |
|-------------------------------------------------------------------------------------------|----------------------------|--|
| PRESET BEGIN Cable Fault Location  Start Distance (XX) (ENTER) Stop Distance (XX) (ENTER) |                            |  |
| 2. Reduce the interference.                                                               | 3. Calibrate the analyzer. |  |
| BEGIN Cable Fault Location  Band Pass Center Frequency 900  MHz                           | NETWORK ANALYZER           |  |
| FREQ Fault Loc Frequency Band Pass Max Span (300) MHz                                     | TEST<br>LEAD<br>CABLE      |  |
| AVG System Bandwidth Narrow 250 Hz                                                        | OPEN SHORT LOAD            |  |

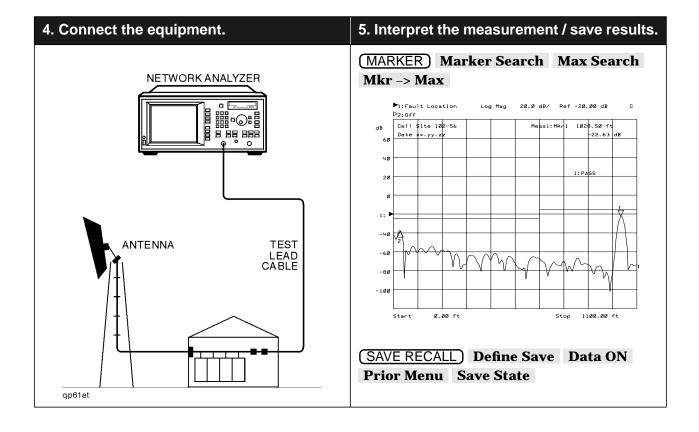

### If Measurement Results Were Poor

The following results indicate a specific problem you may encounter. Refer to your *Option 100 User's Guide Supplement* for more information.

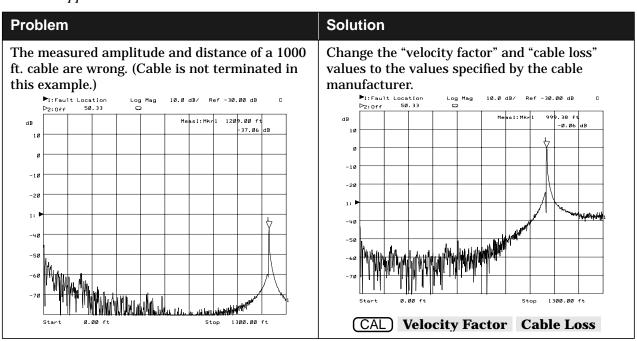

#### To Make a Return Loss Measurement

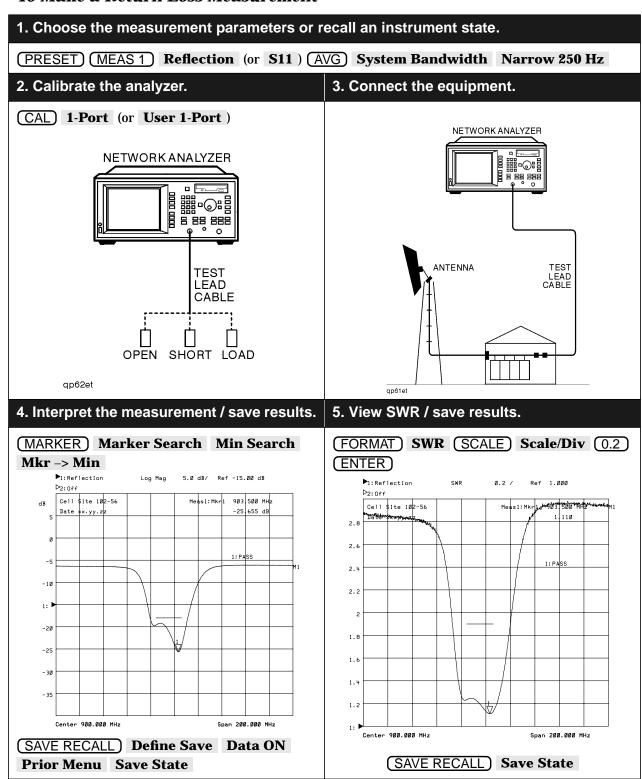

#### To Make an Insertion Loss Measurement

# 1. Choose the measurement parameters or recall an instrument state.

PRESET MEAS 1 Reflection (or S11 ) AVG

System Bandwidth Narrow 250 Hz

### 2. Calibrate the analyzer.

# 3. Connect the equipment.

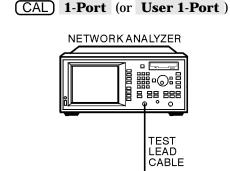

OPEN

SHORT LOAD

qp62et

**Prior Menu Save State** 

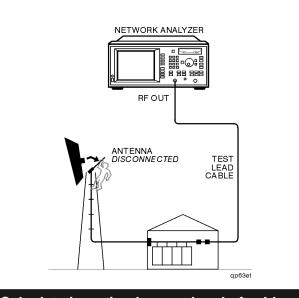

### 4. Interpret the measurement / save results.

## 5. Calculate insertion loss and end of cable.

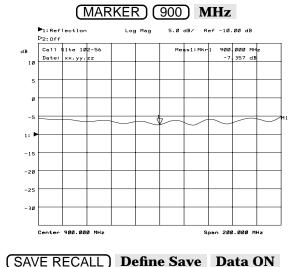

 $= 7.36 \ dB \div 2 = 3.68 \ dB$  End of Cable Calculation  $= \lambda \div 2 \qquad \qquad \text{where:}$   $\lambda \ (\text{wavelength}) = c \times V_f \div \Delta f$   $\Delta f = 10 \ \text{MHz between bumps}$   $V_f \ (\text{velocity factor}) \approx 1.0$   $c \approx 10^9 \ \text{ft/sec}$ 

Insertion Loss Calculation

= marker value ÷ 2

 $\lambda = 10^9 \; ft/sec \div 10^7 \; cycles/sec = 100 \; ft$ 

 $= 100 \text{ ft} \div 2 = 50 \text{ ft}$